# **Kommunikationssystem**

# **Installationsanleitung**

**Modul IP-700**

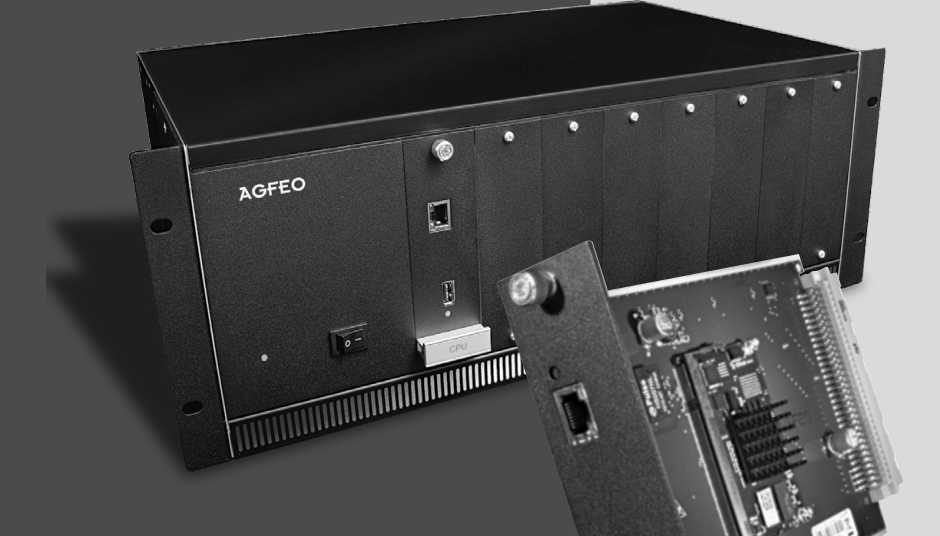

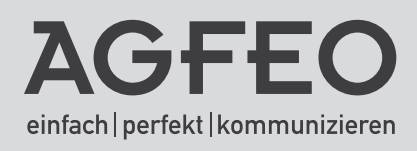

### **Sicherheitshinweise**

- Aufbau und Inbetriebnahme des Kommunikationssystems nur durch eine Elektrofachkraft!
- Das Kommunikationssystem ist an eine ordnungsgemäß installierte Schutzkontakt-Steckdose anzuschliessen!
- Ableitströme aus dem Telekommunikationsnetz können sich im Kommunikationssystem summieren, so daß ein fester Schutzleiteranschluss notwendig ist, siehe Seite 5! Jedes aus dem 230V-Stromnetz gespeiste Endgerät kann einen Ableitstrom bis zu 0,25mA in das Kommunikationssystem fließen lassen.
- Während eines Gewitters sollten Sie Telekommunikationsleitungen weder anschließen noch lösen.
- Verlegen Sie die Leitungen so, daß niemand darauf treten oder darüber stolpern kann.
- Aufstellung nicht an Orten mit direkter Sonneneinstrahlung, in der Nähe von Wärmequellen oder Hochfrequenz-Erzeugern, nicht in korrosiver oder explosionsgefährdeter Atmosphäre oder bei übermäßiger Einwirkung von Staub oder Erschütterungen.
- Achten Sie darauf, daß keine Flüssigkeiten ins Innere des Kommunikationssystems gelangen. Kurzschlüsse und ein Stromschlag können die Folge sein.
- An das Kommunikationssystem angeschlossene Telekommunikationsleitungen dürfen nicht außerhalb des Gebäudes verlegt werden. Leitungen die von außerhalb kommen, benötigen einen externen Überspannungsschutz.
- Durch das Entfernen von Frontblenden und/oder Modulen besteht die Möglichkeit, unter Spannung stehende Teile im Inneren des Kommunikationssystems zu berühren. Dies ist nicht zulässig! Aus Sicherheits- und EMV-Gründen muss deshalb jeder Slot mit einem Modul oder einer Frontblende bestückt und mit Schrauben gesichert sein.

### **Gebrauchsbestimmungen**

Das IP-Modul 700 ist zum Betrieb in einer ES 730 IT oder ES 770 IT ab der Firmwareversion 1.12 bestimmt. In Abhängigkeit von der Firmwareversion können je System bis zu 3 Module IP-700 verwendet werden.

#### **Allgemeine Hinweise**

Bei Stromausfall ist das Kommunikationssystem außer Betrieb. Sie können nicht telefonieren.

Eine Haftung für Folgeschäden, wie z.B. Kosten für eine unbeabsichtigt aufrechterhaltene Verbindung, wird ausgeschlossen.

## **Über dieses Handbuch**

Diese Anleitung ist gültig für den Auslieferungszustand des Produktes. Sollte das Produkt durch eine vom Hersteller bereitgestellte neue Software modifiziert werden, können einzelne Teile der Anleitung Ihre Gültigkeit verlieren.

#### **Inhaltsverzeichnis**

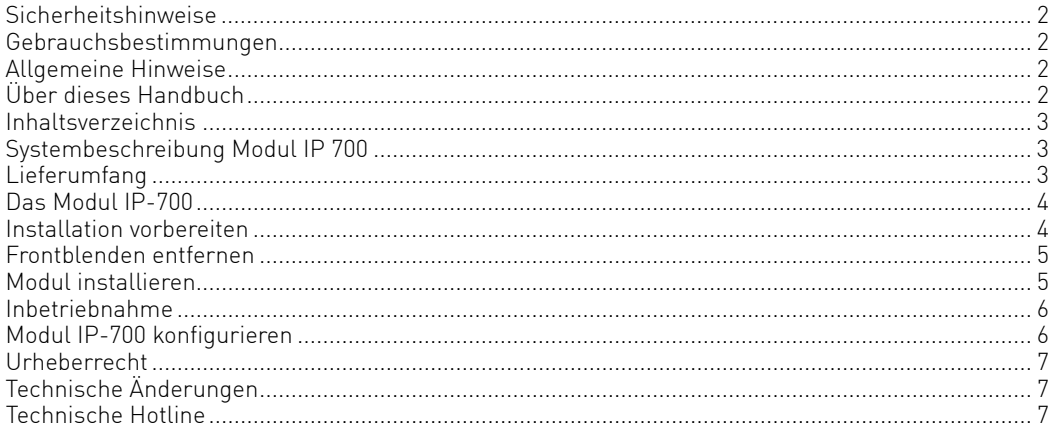

## **Systembeschreibung Modul IP 700**

Dieses Modul stellt 16 Sprachkanäle für die interne und externe Internet/VoIP Telefonie zur Verfügung. So können Sie zusätzliche externe Gespräche über VoIP realisieren, ideal um komplett auf externe IP-Telefonie umzusteigen.

Nutzen Sie die Kanäle hauptsächlich intern, erhöhen Sie die Erreichbarkeit Ihrer angeschlossenen IP-Endgeräte, wie zum Beispiel die AGFEO IP-Systemtelefone ST 22 IP, ST 42 IP,ST 45 IP, ST 53 IP und ST 56 IP, die AGFEO SIP-Telefone T 16 SIP und T 19 SIP oder das AGFEO DECT IP-System, mit dem Sie mühelos große Flächen schnurlos abdecken können.

### **Lieferumfang**

- Modul IP-700
- diese Installationsanleitung

#### **Das Modul IP-700**

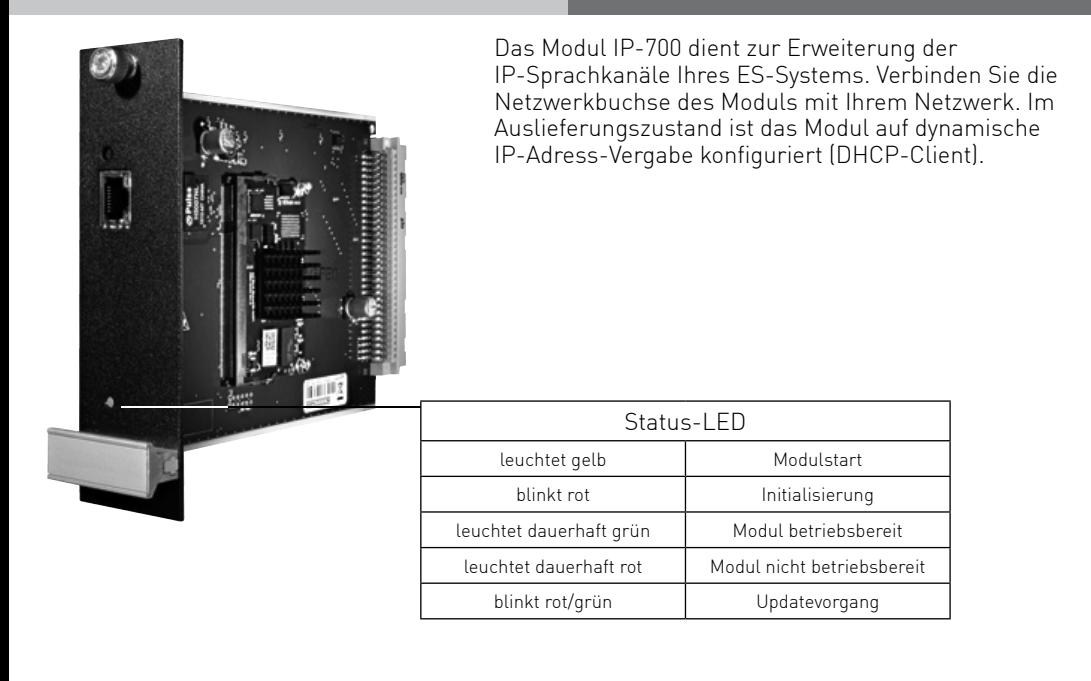

#### **Installation vorbereiten**

Bevor Sie mit der Installation des Moduls IP-700 beginnen, stellen Sie sicher, das Ihr ES-System über eine Firmware 1.12 oder höher verfügt. Sie finden die neueste Firmware auf unserer Webseite www.agfeo.de im Partnerbereich.

Nachdem Sie die aktuelle Firmware heruntergeladen haben, sichern Sie zuerst die Konfiguration unter dem Menüpunkt Extras in der Konfigurationsoberfläche Ihres ES-Systems. Anschließend können Sie über den Menüpunkt "Software-Update" das Update durchführen.

Nach erfolgtem Update warten Sie bitte ab, bis das ES-System vollständig hochgefahren ist. Anschließend schalten Sie das System über den Hauptschalter aus.

#### **Frontblenden entfernen**

Bevor ein Modul installiert werden kann, muß eine Frontblende entfernt werden.

Lösen Sie dazu die Schrauben der Frontblende und entnehmen Sie die Frontblende, wie auf den Bildern dargestellt. Bitte heben Sie Frontblenden und Schrauben für den Fall auf, daß ein Modul wieder entfernt wird!

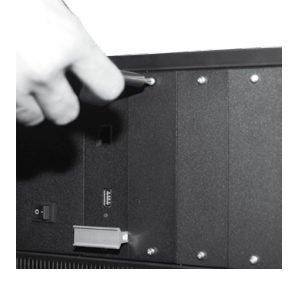

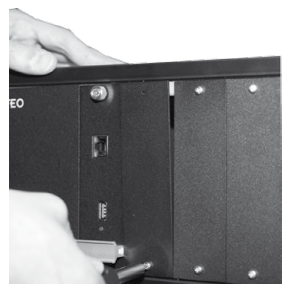

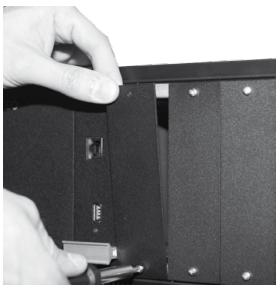

**ACHTUNG: Das Öffnen des Gehäuses darf nur durch eine Elektro-Fachkraft erfolgen. Sie benötigen dafür einen Kreuzschlitz-Schraubendreher Gr. 1.**

#### **Modul installieren**

Um ein Modul zu installieren, setzen Sie es vorsichtig in die Führungsnuten ein und schieben Sie es, ohne zu verkanten, in das Kommunikationssystem. Nachdem Sie das Modul vollständig eingeschoben haben, ziehen Sie die Befestigungsschraube mit einem Schraubendreher so fest, daß sie sich nicht ohne Werkzeug lösen läßt!

Führungsnut

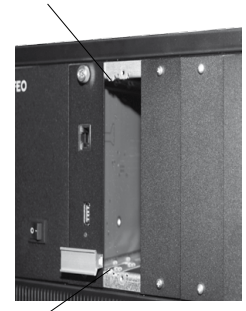

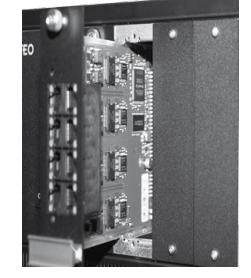

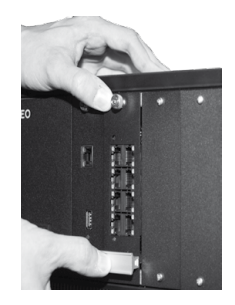

Führungsnut Drücken Sie das Modul bis zum Anschlag in die Führung. Beachten Sie dabei, nur auf der linken Seite des Moduls zu drücken (siehe Bild).

**Schutzmaßnahme:** Um die elektrostatisch gefährdeten Bauelemente zu schützen, berühren Sie bitte mit dem Finger die Schraube des Moduls, bevor Sie mit den Installationsarbeiten beginnen. Dadurch leiten Sie mögliche elektrostatische Ladungen ab.

5 **ACHTUNG: Die Telekommunikationsleitungen dürfen erst mit dem Modul verbunden werden, wenn das Modul eingebaut ist (hoher Ableitstrom möglich)!**

#### **Inbetriebnahme**

Nachdem Sie das Modul IP-700 installiert haben, schließen Sie das Modul IP-700 (zusätzlich zum Prozessormodul Ihres ES-Systems) an Ihrem Netzwerk an und starten Sie das ES-System neu.

#### **ACHTUNG:**

Bis das System vollkommen betriebsbereit ist, können beim ersten Start einige Minuten vergehen, da sich Prozessormodul und Modul IP-700 erst synchronisieren müssen. Dies erkennen Sie an der Status-LED des Moduls (siehe Seite 4).

#### **Modul IP-700 konfigurieren**

Nach erfolgtem Neustart öffnen Sie die Konfigurationsoberfläche Ihres ES-Systems. Nutzen Sie dazu die bekannte IP-Adresse des Systems.

Klicken Sie anschließend auf Netzwerkeinstellungen.

Im Auslieferungszustand ist das Modul IP-700 auf "DHCP Client" eingestellt, das heißt, es bezieht automatisch eine Netzwerkadresse vom DHCP Server in Ihrem Netzwerk. Ist kein DHCP-Server im Netzwerk vorhanden, stellt sich das Modul nach ca. 30 Sekunden automatisch auf die IP-Adresse 192.168.100.1 ein.

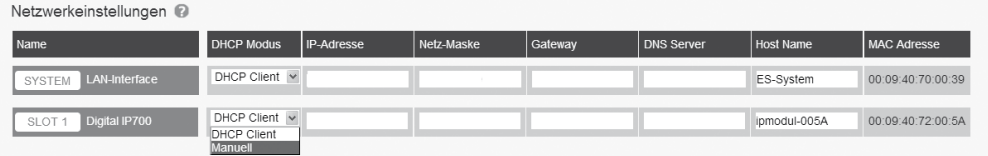

Möchten Sie eine feste IP-Adresse vergeben, wählen Sie als DHCP Modus "Manuell" aus. Bitte stellen Sie dabei sicher, dass die IP-Adresse im selben Adress-Bereich liegt, wie die bereits vorhandene IP-Adresse Ihres ES-Systems.

#### **WICHTIG:**

Die IP-Adresse des Moduls IP-700 wird nur Anlagen-Intern benötigt.

Sowohl zur Konfiguration als auch zum Anmelden von IP-Systemtelefonen oder SIP-Endgeräten nutzen Sie weiterhin ausschließlich die IP-Adresse des ES-Systems, ebenso wie zum Anmelden an externen SIP-Konten.

#### **Urheberrecht**

Copyright 2020 AGFEO GmbH & Co. KG Gaswerkstr. 8

D-33647 Bielefeld

Für diese Dokumentation behalten wir uns alle Rechte vor; dies gilt insbesondere für den Fall der Patenterteilung oder Gebrauchsmustereintragung.

Weder die gesamte Dokumentation noch Teile aus ihr dürfen manuell oder auf sonstige Weise ohne unsere ausdrückliche schriftliche Genehmigung verändert oder in eine beliebige Sprache oder Computersprache jedweder Form mit jeglichen Mitteln übersetzt werden. Dies gilt für elektronische, mechanische, optische, chemische und alle anderen Medien. In dieser Dokumentation verwendete Warenbezeichnungen und Firmennamen unterliegen den Rechten der jeweils betroffenen Firmen.

### **Technische Änderungen**

Die AGFEO GmbH & Co. KG behält sich vor, Änderungen zu Darstellungen und Angaben in dieser Dokumentation, die dem technischen Fortschritt dienen, ohne vorherige Ankündigung vorzunehmen. Diese Dokumentation wurde mit größter Sorgfalt erstellt und wird regelmäßig überarbeitet. Trotz aller Kontrollen ist es jedoch nicht auszuschließen, dass technische Ungenauigkeiten und typografische Fehler übersehen wurden. Alle uns bekannten Fehler werden bei neuen Auflagen beseitigt. Für Hinweise auf Fehler in dieser Dokumentation sind wir jederzeit dankbar.

#### **Technische Hotline**

Sollten Sie Fragen zum Betrieb der AGFEO Hardware haben, die Ihnen die Bedienungsanleitung nicht beantworten kann, so kann Ihnen Ihr Fachhandelspartner weiterhelfen. Selbstverständlich können Sie sich auch an uns wenden. Sie finden auf unserer Webseite ein Kontaktformular unter www.agfeo. de/hotline oder können uns kostenpflichtig anrufen.

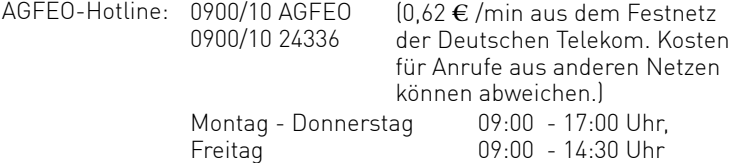

Um Ihnen schnell helfen zu können, halten Sie bitte folgende Angaben bereit:

- Typ des TK-Systems sowie die verwendete Firmwareversion
- welche Endgeräte (Modell/Technologie) sind an dem TK-System angeschlossen
- welche Versionen opt. Softwareergänzungen (TK-Suite, TAPI, AGFEOKlick.....) haben Sie installiert
- sind die bemängelten Funktionen reproduzierbar und können Sie uns Bilder/Screenshots von den Fehlermeldungen zur Verfügung stellen
- bei Mailanfragen fügen Sie bitte immer eine Backup-Datei des verwendeten TK-Systems an

Beachten Sie bitte, das die technische Hotline nicht in vollem Umfang die Beratungsqualität und die Lösungskompetenz Ihres AGFEO Fachhandelspartners ersetzen kann.

Dieser kann vor Ort die komplette Infrastruktur überprüfen sowie zusätzliche lokale Messungen im Bereich Netzwerk, Energieversorgung und Funkempfang durchführen, die für eine genaue Beurteilung erforderlich sein können.

Wir empfehlen Ihnen daher sich zuerst an Ihren AGFEO Fachhandelspartner zu wenden. Selbstverständlich unterstützen wir auch Ihren AGFEO Fachhandelspartner bei einer Fehlerquellenanalyse.

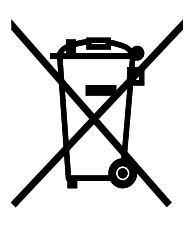

Die auf dem Produkt angebrachte durchkreuzte Mülltonne bedeutet, dass das Produkt zur Gruppe der Elektro- und Elektronikgeräte gehört. In diesem Zusammenhang weist die europäische Regelung Sie an, Ihre gebrauchten Geräte

- den Verkaufsstellen im Falle des Kaufs eines gleichwertigen Geräts
- den örtlich Ihnen zur Verfügung gestellten Sammelstellen (Wertstoffhof, Sortierte Sammlung usw.)

zuzuführen.

So beteiligen Sie sich an der Wiederverwendung und der Valorisierung von Elektrik- und Elektronik-Altgeräten, die andernfalls negative Auswirkungen auf die Umwelt und die menschliche Gesundheit haben könnten.

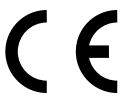

Identnr. 1103481 Änderung und Irrtum vorbehalten. Printed in Germany 0201

AGFEO GmbH & Co. KG Gaswerkstr. 8 D-33647 Bielefeld Internet: http://www.agfeo.de